## Windows 8

A ouvrir : Courrier électronique et communication (pa[r Microsoft](http://windows.microsoft.com/fr-fr/windows/email-communication-help#email-communication-help=windows-8&v0h=winrttab1&v1h=win8tab1&v2h=win7tab1&v3h=winvistatab1&v4h=winxptab1) )

## **Comment ouvrir un compte de messagerie avec MSN Messenger**

Dans l'ordre : créer le nom ou l'alias, par exemple nomprénom@hotmail.fr ou @live.fr ou nom-prénom ou alias (surnom). Ce sera le nom de votre messagerie. Ensuite, créer un mot de passe suffisamment sécurisé pour protéger votre messagerie des fraudeurs.

Ce mot de passe doit être constitué au minimum de 8 caractères aléatoires. Evitez les dates de naissance, les prénoms ou les noms, d'une manière générale, de tout ce qui peut se rapporter à vous ou votre entourage.

Vous pouvez utiliser tous les chiffres, les caractères minuscules ou majuscules, les opérateurs comme + ou – et les panacher. Par exemple, +guHGU5i48e-.

Surtout, notez soigneusement le nom et le code d'accès à votre messagerie.

Vous aurez à noter également la réponse à une question de sécurité que pourra-vous demander votre fournisseur d'accès dans le cas où vous oublieriez l'un ou l'autre des éléments de votre messagerie, car pour se les voir rappeler, il faudra montrer patte blanche. Résumé : vous avez créé votre adresse de messagerie et votre mot de passe, **notez-les où vous serez sûr de les retrouver en cas de besoin.**

C'est fait ? Alors connectez-vous à Internet avec Internet Explorer.

Vous arrivez sur votre page d'accueil. Si c'est la page d'accueil MSN, c'est parfait. Si c'en est une autre comme Free, Orange, Google ou autre, taper [http://fr.msn.com](http://fr.msn.com/)

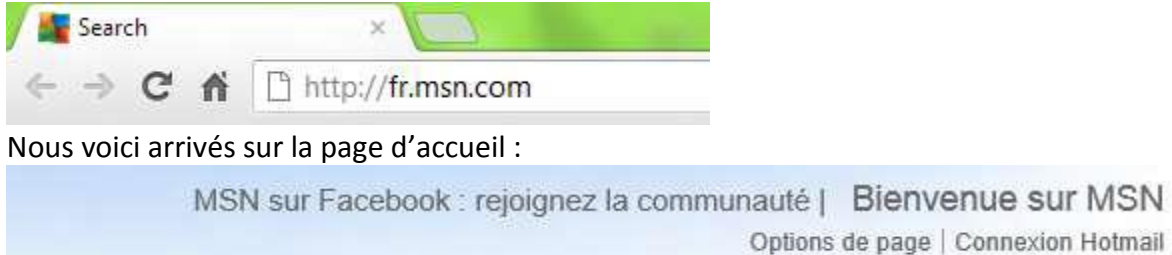

bing **Recherche web** 

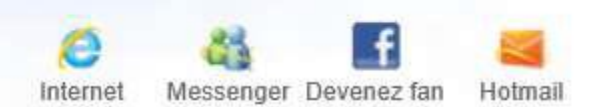

Faites un double clic sur «Connexion Hotmail » ou sur l'icône Hotmail, vous arrivez sur la page d'ouverture et de création de messagerie.

Vous arrivez sur la page de connexion. En bas de cette page cliquez sur

## **Créer un compte maintenant**

Cliquez sur créer un compte maintenant, vous ouvrez le formulaire d'inscription que vous devrez suivre sans rien omettre, y compris l'adresse email que vous avez créé ainsi que le mot de passe.

N'oubliez pas de confirmer en bas de la page.